# **Introduction To Files In Python**

In this section of notes you will learn how to read from and write to files in your programs.

### **Why Bother With Files?**

•Many reasons:

- Too much information to input all at once
- The information must be persistent (RAM is volatile)
- Data entry of information is easier via a text editor rather than through the computer program that you write.

- Etc.

James Tam

### **What You Need In Order To Read Information From A File**

- 1. Open the file and associate the file with a file variable
- 2. A command to read the information

James Tam

#### **1. Opening Files**

Prepares the file for reading:

- A. Links the file variable with the physical file (references to the file variable are references to the physical file).
- B. Positions the file pointer at the start of the file.

#### **Format:**<sup>1</sup>

<*file variable*> = open (<*file name*>*,* "r")

#### **Example:**

(Constant file name) inputFile = open ("data.txt ", "r")

#### OR

(Variable file name: entered by user at runtime) filename =  $raw$ \_input ("Enter name of input file: ") inputFile = open (filename, "r")

1 Assumes that the file is in the same directory/folder as the Python program.

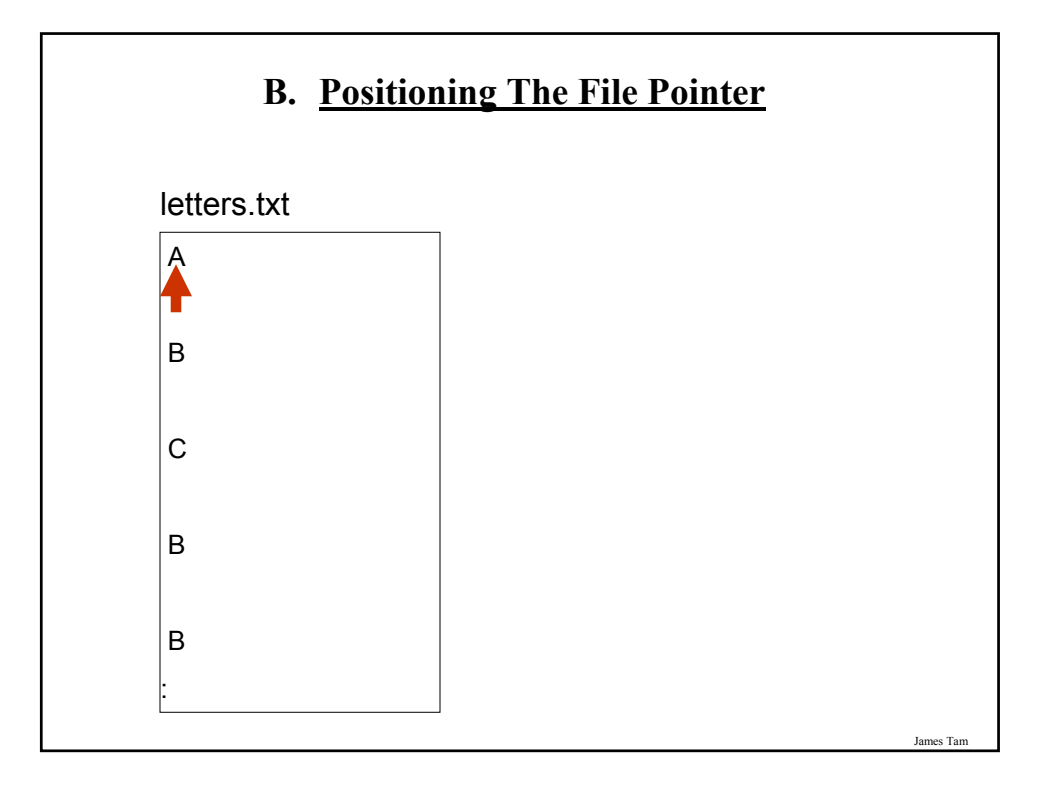

### **2. Reading Information From Files**

Typically reading is done within the body of a loop

#### **Format:**

for <*variable to store a string*> in <*name of file variable*>: <*Do something with the string read from a file*>

#### **Example:**

for line in inputFile: print line

### **Reading From Files: Putting It All Together**

The complete online version of the program can be found under the name: grades.py:

inputFileName = raw\_input ("Enter name of input file: ") inputFile = open (inputFileName, "r") print "Opening file", inputFileName, " for reading."

# While we haven't read past the end of the file continue reading from # it. for line in inputFile:

print line

inputFile.close() print "Completed reading of file", inputFileName,

**An Alternate Method Of Getting Input** •Command line arguments: inputs given to a program as it's run. •The complete online version of the program can be found under the name: grades.py: •Example execution: "python command\_line.py first\_input 2ndInput" << **Filename: command\_line1.py** >> import sys def main ():  $first = sys.argv[0]$  # Name of program (command line.py)  $second = sys.argv[1]$  # First input (first\_input) third = sys.argv[2]  $\qquad$  # Second input (2ndInput) main ()

### **An Alternate Method Of Getting Input (2)**

•The complete online version of the program can be found under the name: command\_line2.py

```
<< Filename: command_line2.py >>
import sys
def main ():
 arguments = sys.argv[0:] 
 for argument in arguments:
    print argument
main ()
```
### **What You Need To Write Information To A File**

- 1. Open the file and associate the file with a file variable
- 2. A command to write the information

### **1. Opening The File**

#### **Format:**

<*name of file variable*> = open (<*file name*>, "w")

#### **Example:**

(Constant file name) outputFile = open ("gpa.txt", "w")

(Variable file name: entered by user at runtime) outputFileName = raw\_input ("Enter the name of the output file to record the GPA's to: ") outputFile = open (outputFileName, "w")

## **3. Writing To A File**

#### **Format:**

outputFile.write (temp)

#### **Example:**

# Assume that temp contains a string of characters. outputFile.write (temp)

James Tam

### **Writing To A File: Putting It All Together**

•The complete online version of the program can be found under the name: grades2.py

inputFileName = raw\_input ("Enter the name of input file to read the grades from: ")

outputFileName = raw\_input ("Enter the name of the output file to record the GPA's to: ")

# Open file for reading inputFile = open (inputFileName, "r") outputFile = open (outputFileName, "w")

# Update user on what is happening. print "Opening file", inputFileName, " for reading." print "Opening file", outputFileName, " for writing."

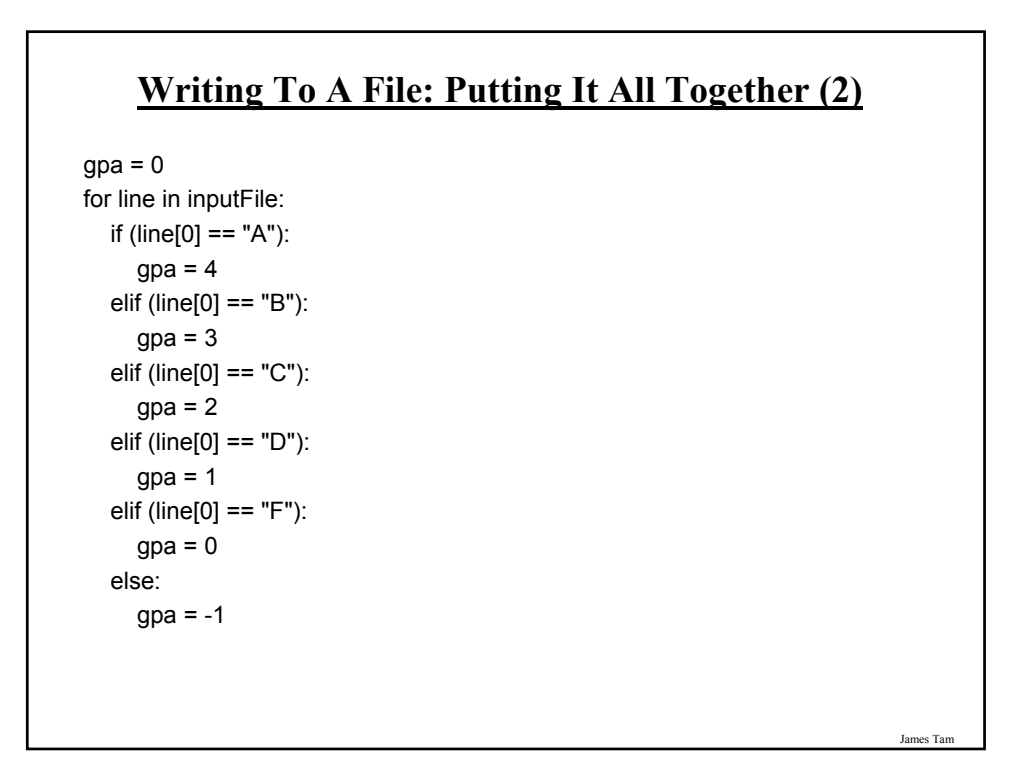

### **Writing To A File: Putting It All Together (3)**

 $temp = str (spa)$  $temp = temp + ' \n\nightharpoonup n'$ print letter[0], '\t', gpa outputFile.write (temp)

inputFile.close () outputFile.close () print "Completed reading of file", inputFileName, print "Completed writing to file", outputFileName,

#### **Another Example Reading From A File Into A String**

•The complete online version of the program can be found under the name: file\_list.py

```
inputFile = open ("input.txt", "r") 
for line in inputFile:
  i = 0for ch in line: 
     print i, ch,
    i = i + 1print
```
James Tam

### **Building An Arbitrary Sized List By Reading From File**

•The complete online version of the program can be found under the name: file\_list2.py

```
inputFile = open ("input2.txt", "r")
```
 $myList = []$ for line in inputFile: myList.append(line)

inputFile.close()

#### **Building An Arbitrary Sized List By Reading From File (2)**

```
row = 0for line in myList:
 if (row < 10):
    print row, line,
  else:
    temp = row + 55ch = chr(temp)print ch, line,
  row = row + 1
```
James Tam

### **You Should Now Know**

•How to open a file for reading

•How to open a file a file for writing

•The details of how information is read from and written to a file

•How to close a file and why it is good practice to do this explicitly

•What is a command line argument

•How to read and use command line arguments

•How to read from a file of arbitrary size

•How to build an arbitrary sized list by reading the information from a file